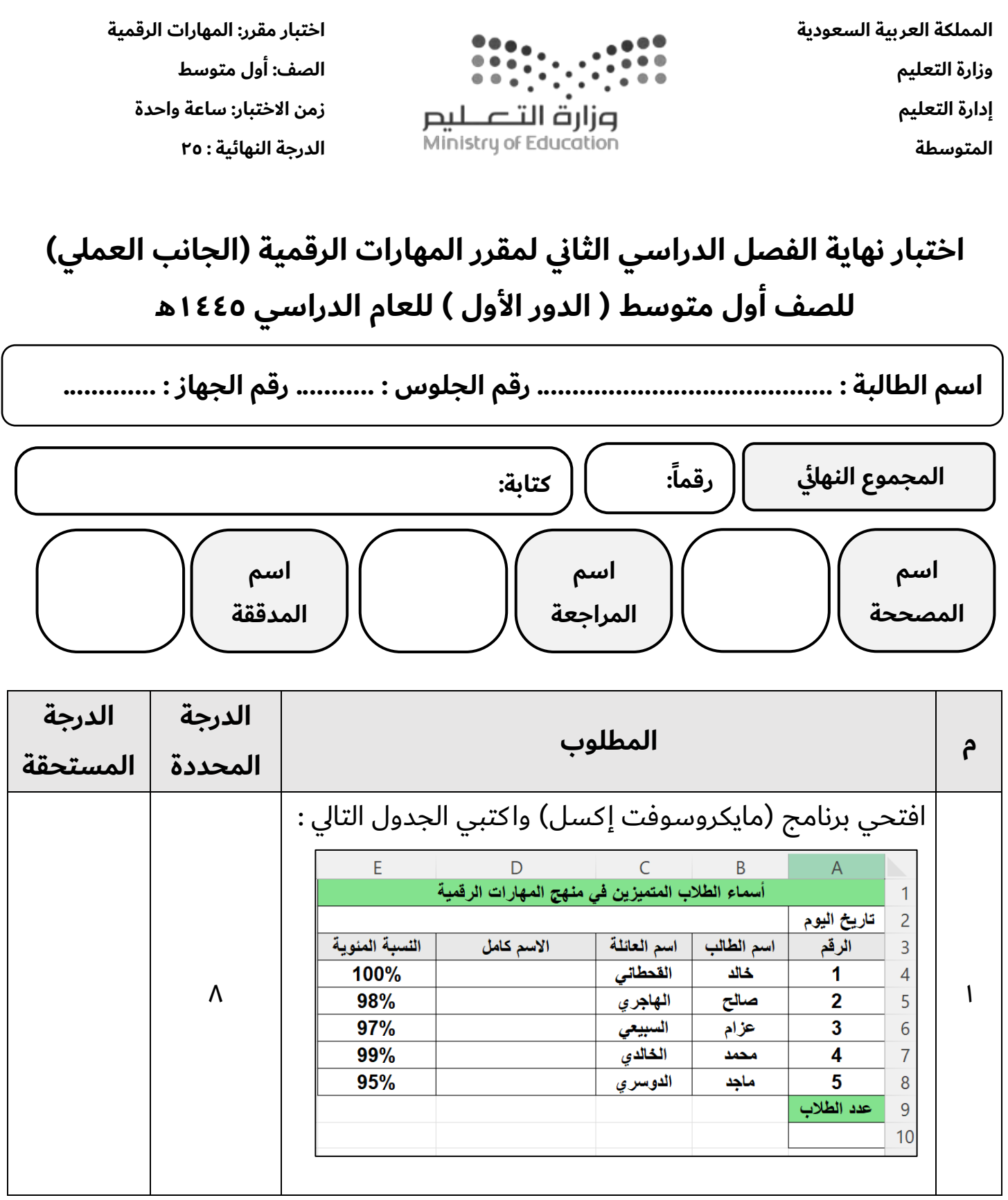

**اقلبي الصفحة >>>**

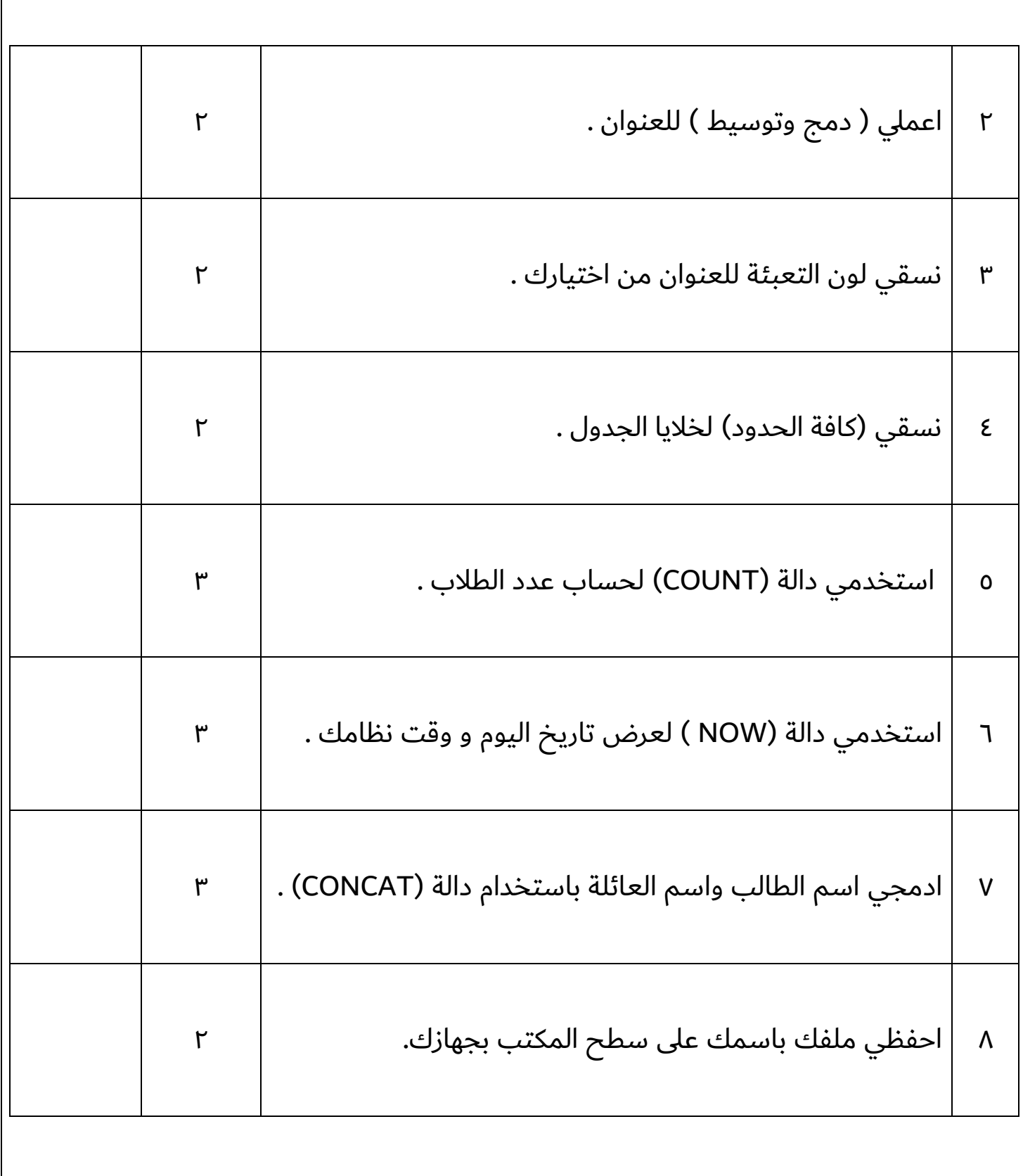

# **انتهت األسئلة ,,, بالتوفيق غاليتي**

**معلمة المادة : مديرة المدرسة :** 

#### **االختبار العملي الورقي النهائي للفصل الدراسي الثاني للعام5441هـ**

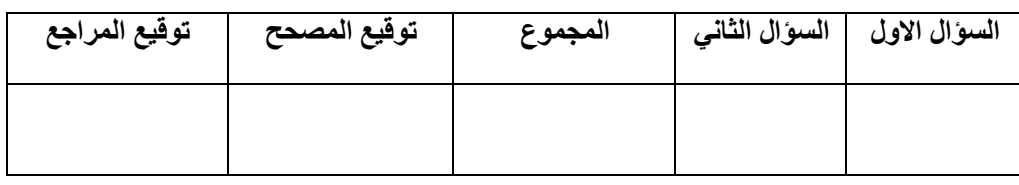

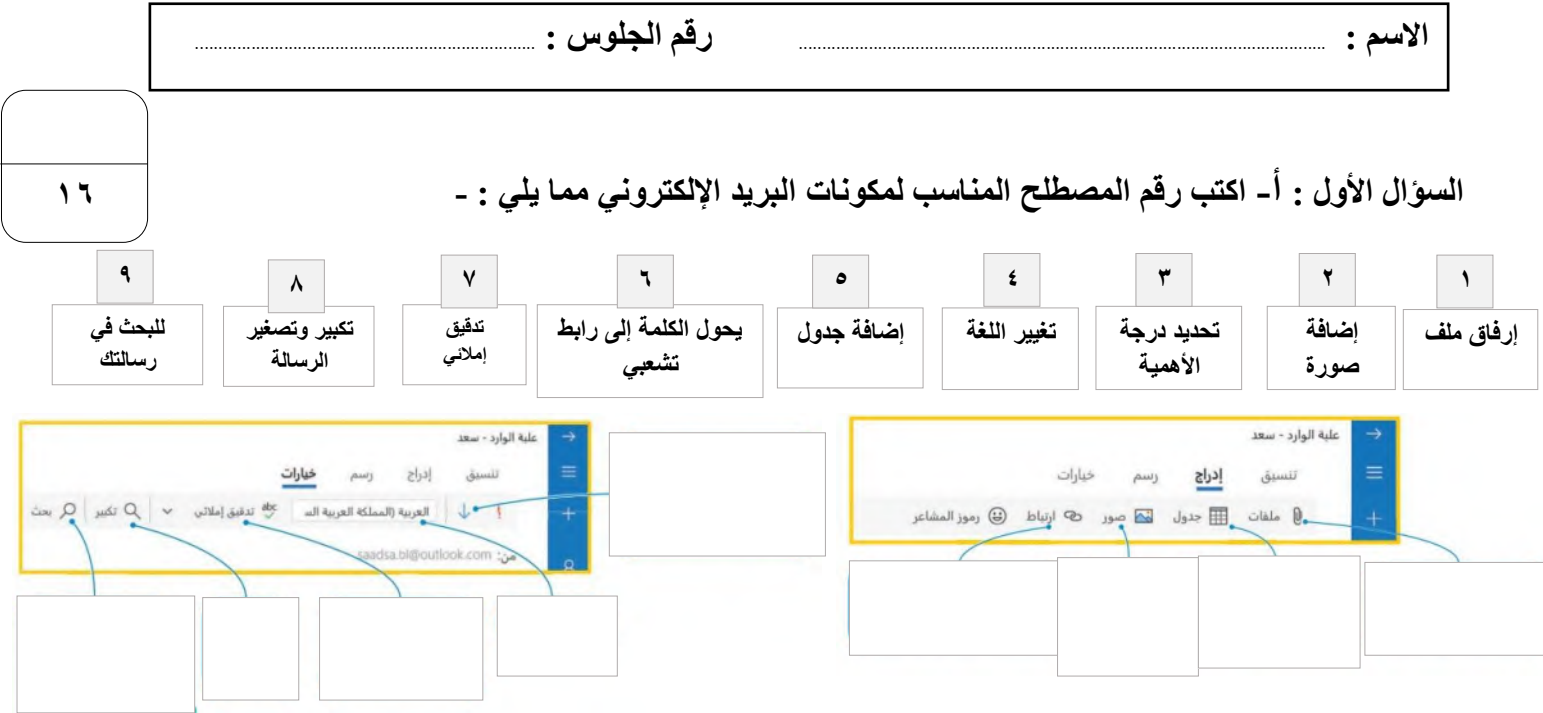

## **السؤال األول : ب- اكتب رقم األيقونة أمام الوظيفة المناسبة : -**

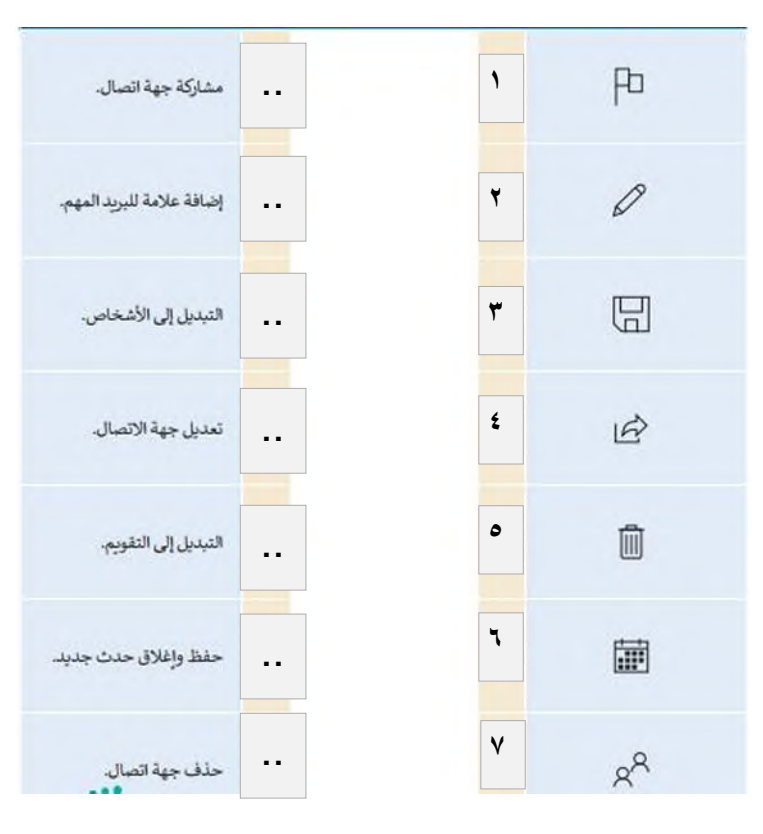

**السؤال الثاني :أ- ضع عالمة √ أو X :**

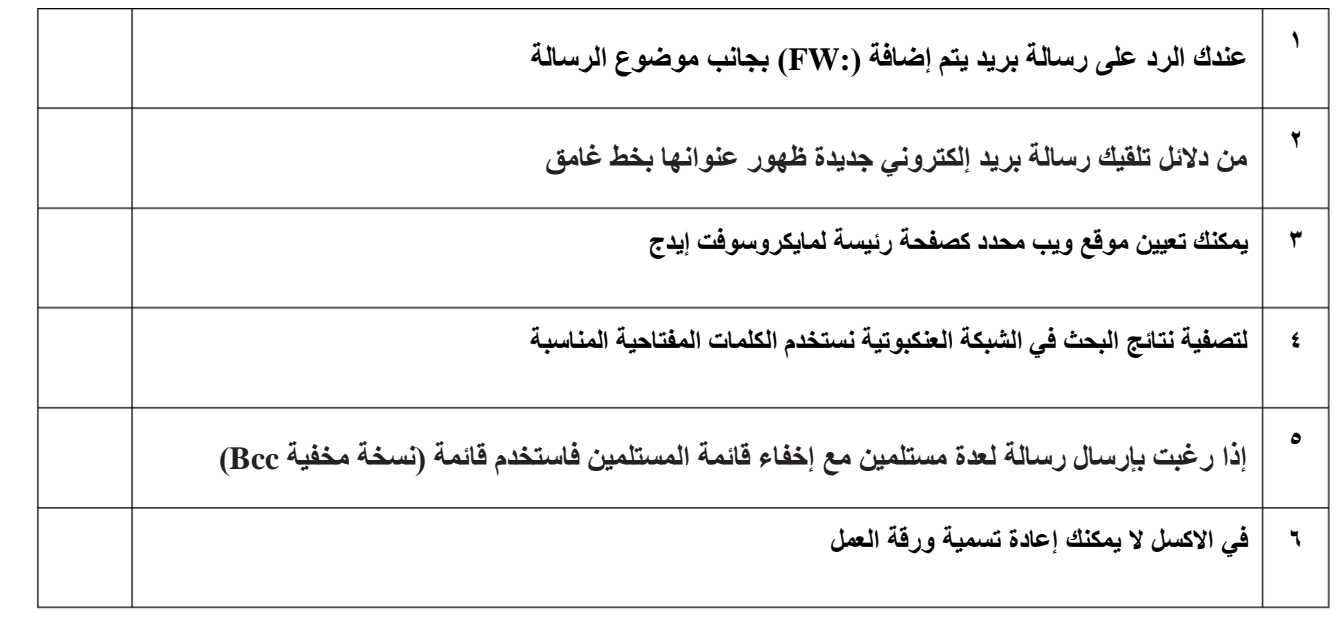

**9**

.

**السؤال الثاني :ب- اكتب نتيجة تنفيذ المقطع البرمجي :**

from turtle import\* from turtle import\* from turtle import\* miniTurtle=Turtle() miniTurtle=Turtle() miniTurtle.shape("turtle") miniTurtle=Turtle() miniTurtle.shape("turtle") miniTurtle.color("green") miniTurtle.color("green") miniTurtle.shapesize(2) miniTurtle.shape("turtle") miniTurtle.forward(70) miniTurtle.shapesize(2) miniTurtle.color("green") miniTurtle.left(90) miniTurtle.forward(100) miniTurtle.forward(70) miniTurtle.left(120) miniTurtle.shapesize(2) miniTurtle.left(90) miniTurtle.forward(100) miniTurtle.forward(70) miniTurtle.circle(50) miniTurtle.left(120) miniTurtle.left(90) miniTurtle.forward(100) miniTurtle.forward(70) ........................................... ........................................... ............................................ .

#### **االختبار العملي الورقي النهائي للفصل الدراسي الثاني للعام5441هـ**

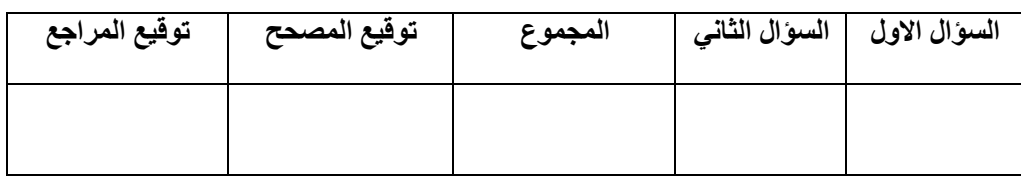

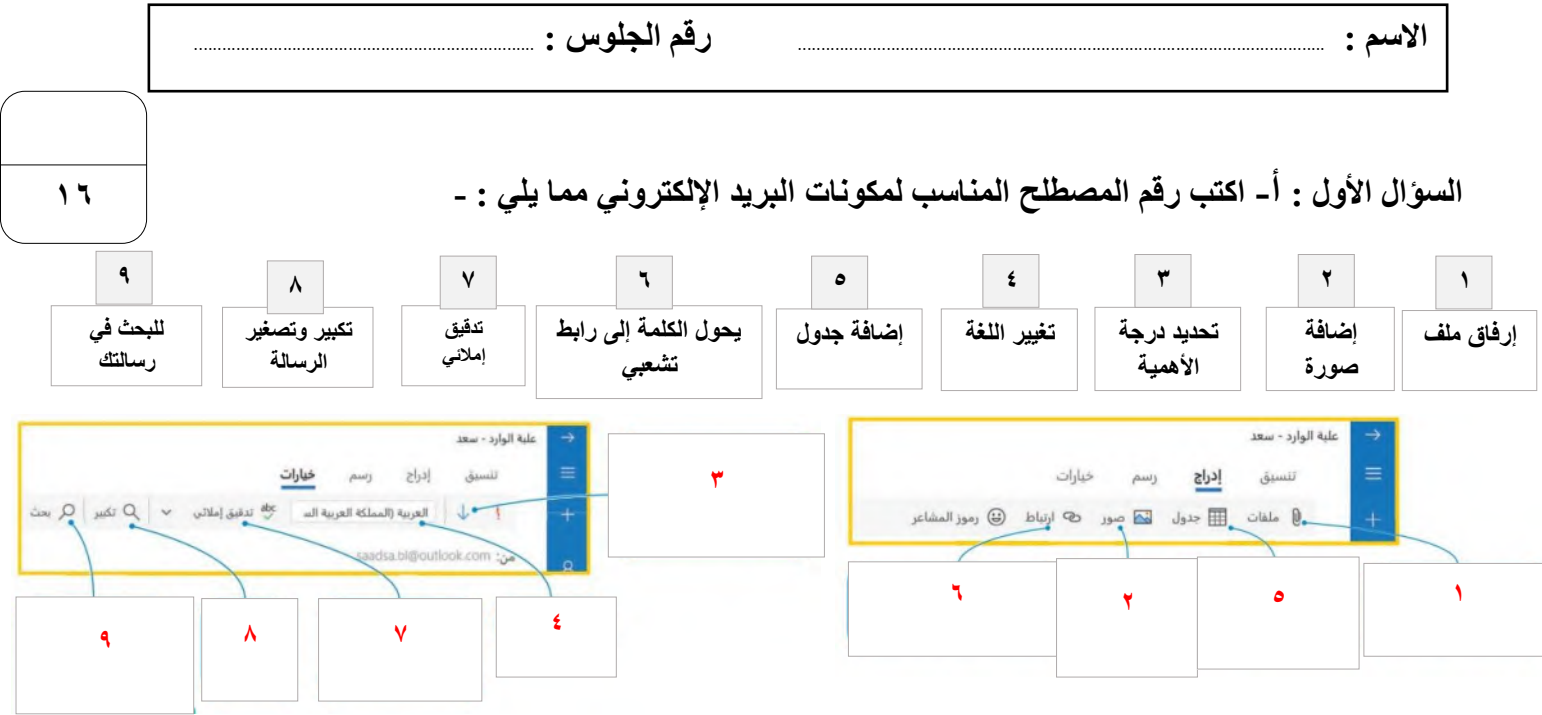

## **السؤال األول : ب- اكتب رقم األيقونة أمام الوظيفة المناسبة : -**

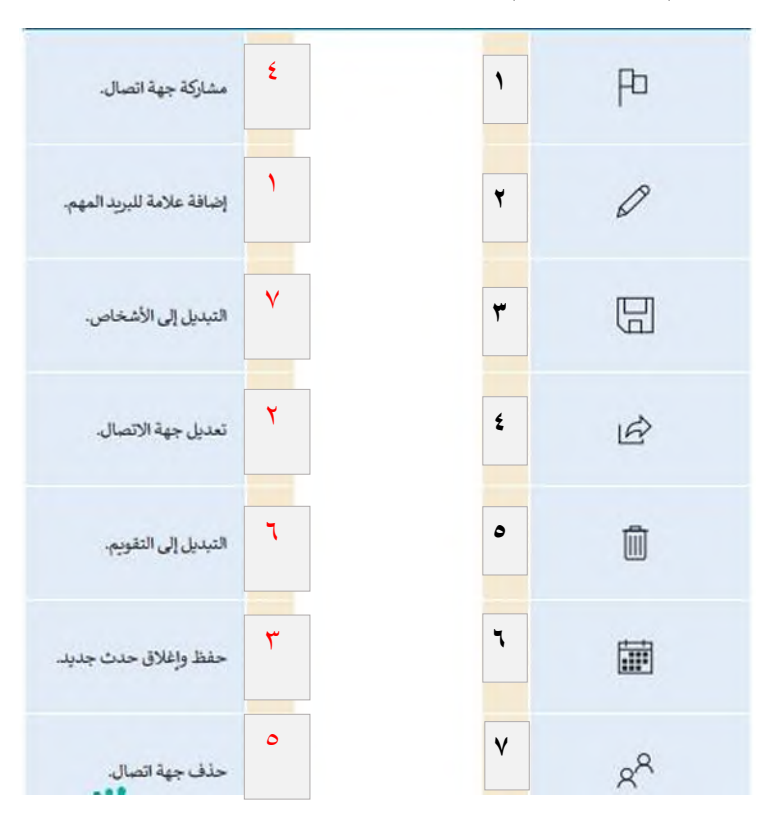

**السؤال الثاني :أ- ضع عالمة √ أو X :**

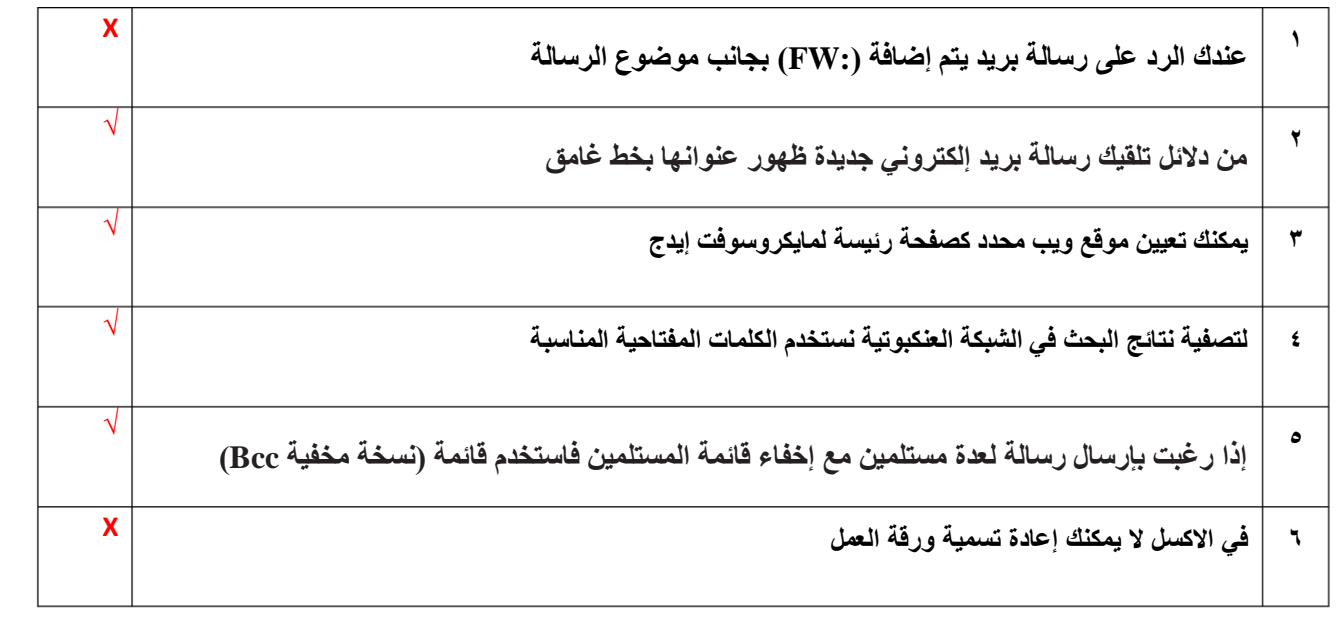

**9**

**السؤال الثاني :ب- اكتب نتيجة تنفيذ المقطع البرمجي :**

from turtle import\* from turtle import\* from turtle import\* miniTurtle=Turtle() miniTurtle=Turtle() miniTurtle.shape("turtle") miniTurtle=Turtle() miniTurtle.shape("turtle") miniTurtle.color("green") miniTurtle.color("green") miniTurtle.shapesize(2) miniTurtle.shape("turtle") miniTurtle.forward(70) miniTurtle.shapesize(2) miniTurtle.color("green") miniTurtle.left(90) miniTurtle.forward(100) miniTurtle.forward(70) miniTurtle.left(120) miniTurtle.shapesize(2) miniTurtle.left(90) miniTurtle.forward(100) miniTurtle.forward(70) miniTurtle.circle(50) miniTurtle.left(120) miniTurtle.left(90) miniTurtle.forward(70) miniTurtle.forward(100) **رسم مربع رسم دائرة رسم مثلث**

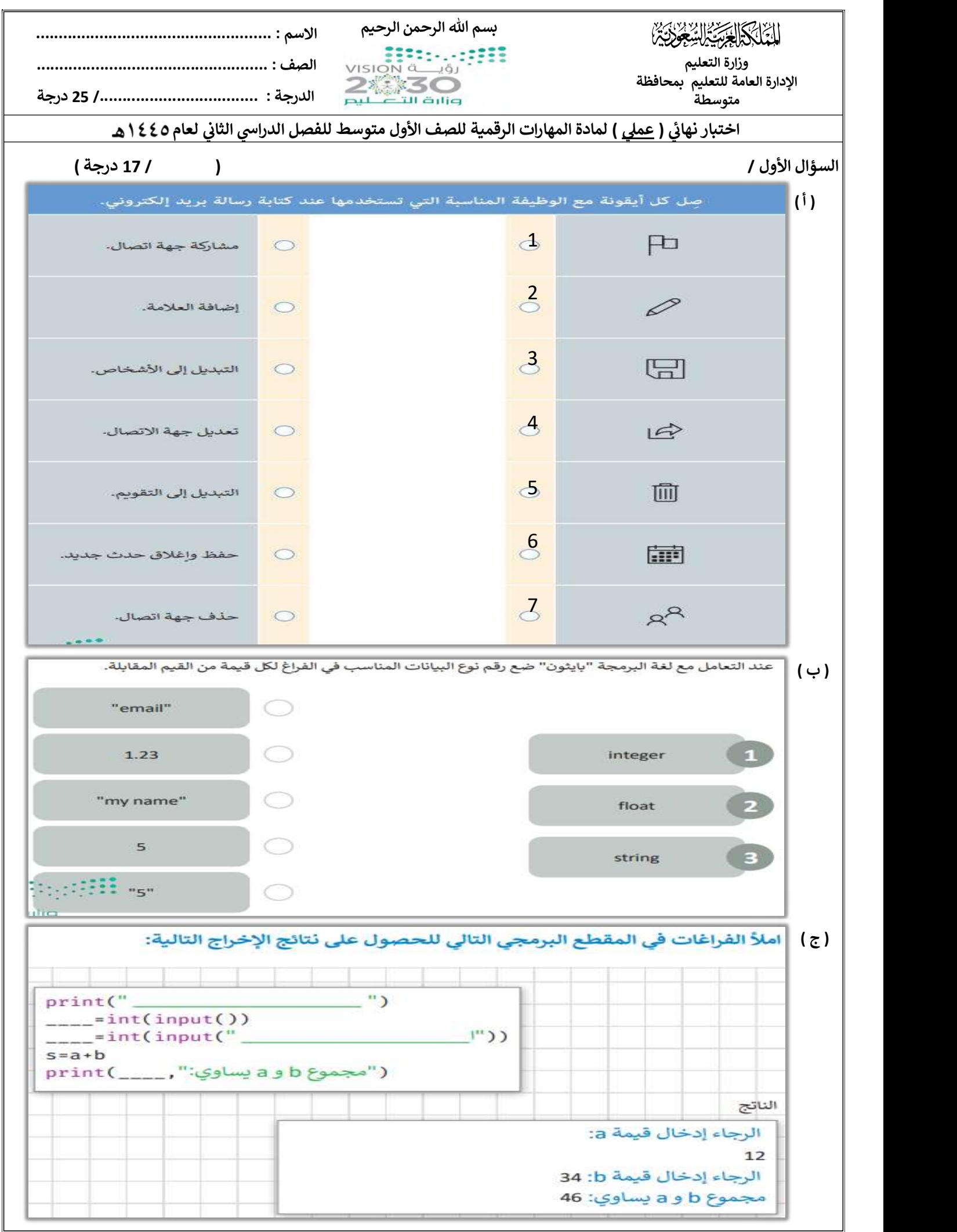

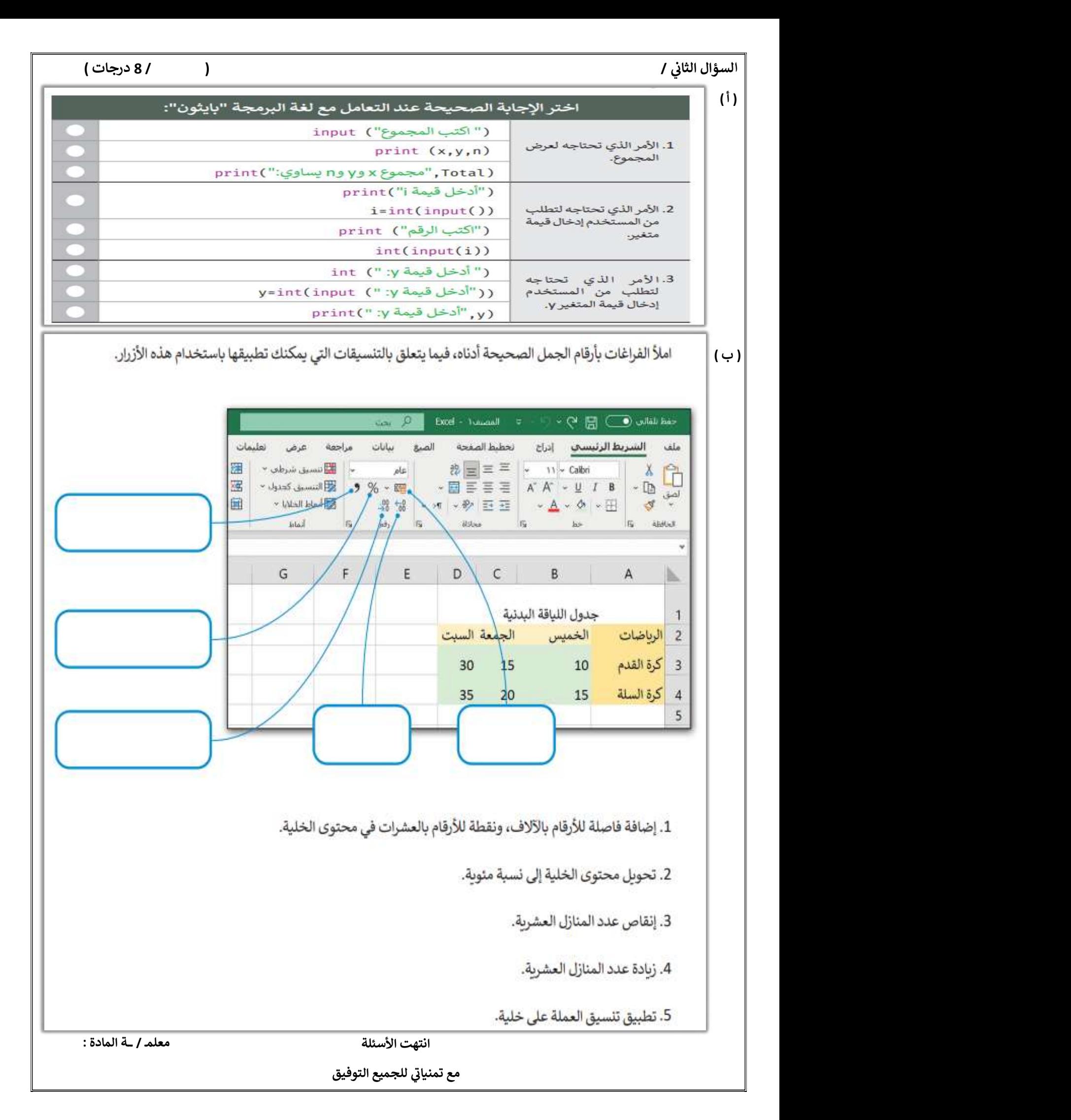

المملكة العربية السعودية

وزارة التعليم

إدارة التعليم ..

متوسطة ..

A.

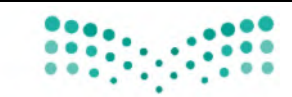

المادة: المهارات الرقمية (عملي)

الصف: الأول متوسط

الفصل: ........................................ اسم الطالب: .................................. الزمن: ساعة

اختبار مادة المهارات الرقمية النهائي (العملي) للصف الأول متوسط الفصل الدراسي الثاني

( الدور الأول) لعام 1444 هـ

قم بتنفيذ المهارات حسب ال جدول التالي على جهاز الحاسب :

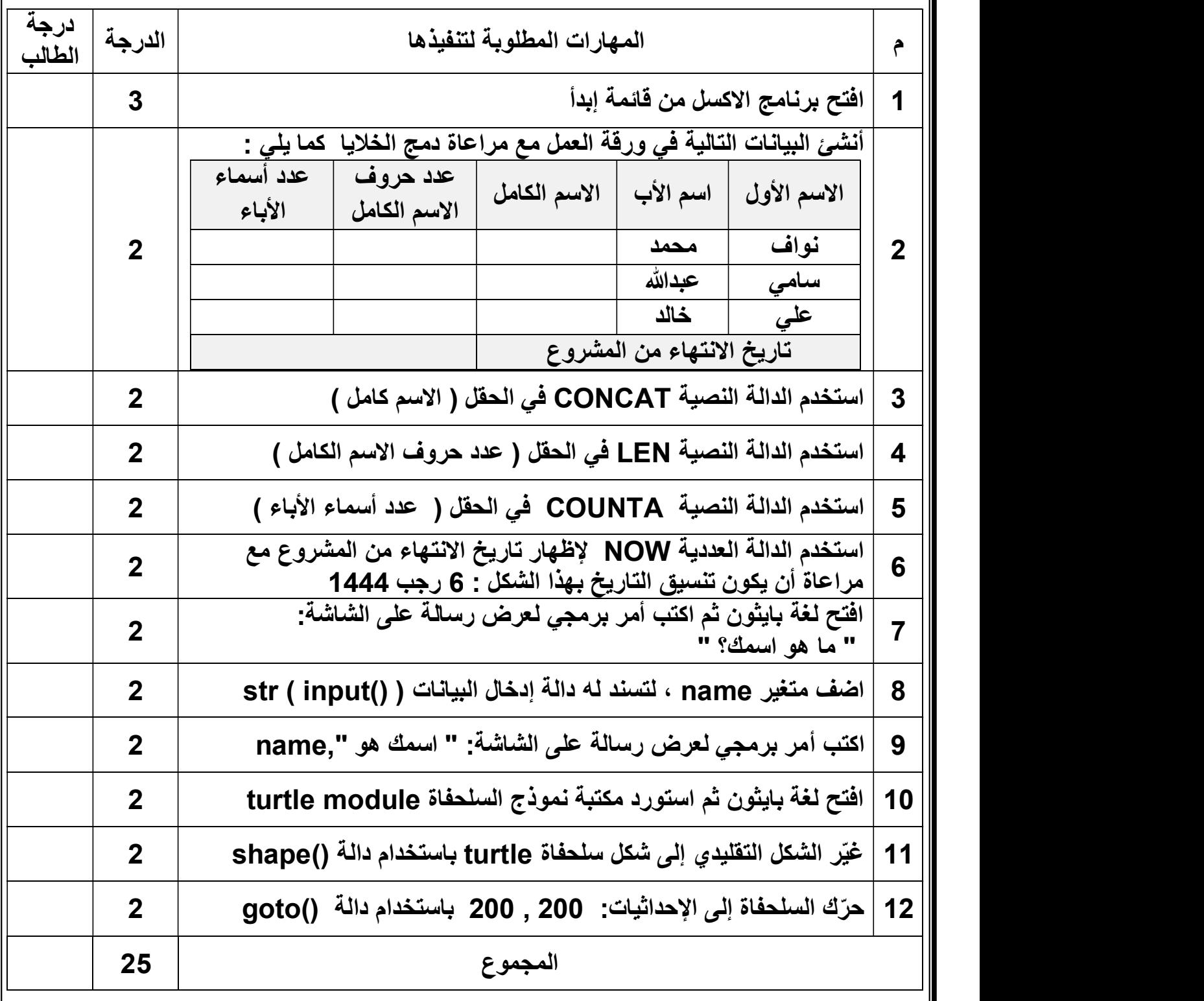

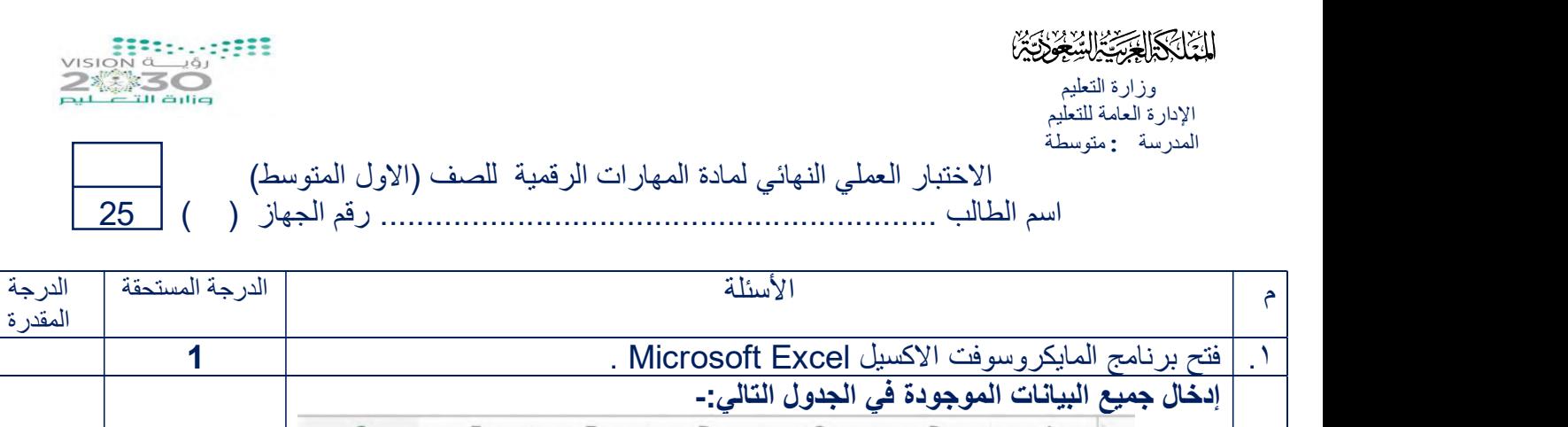

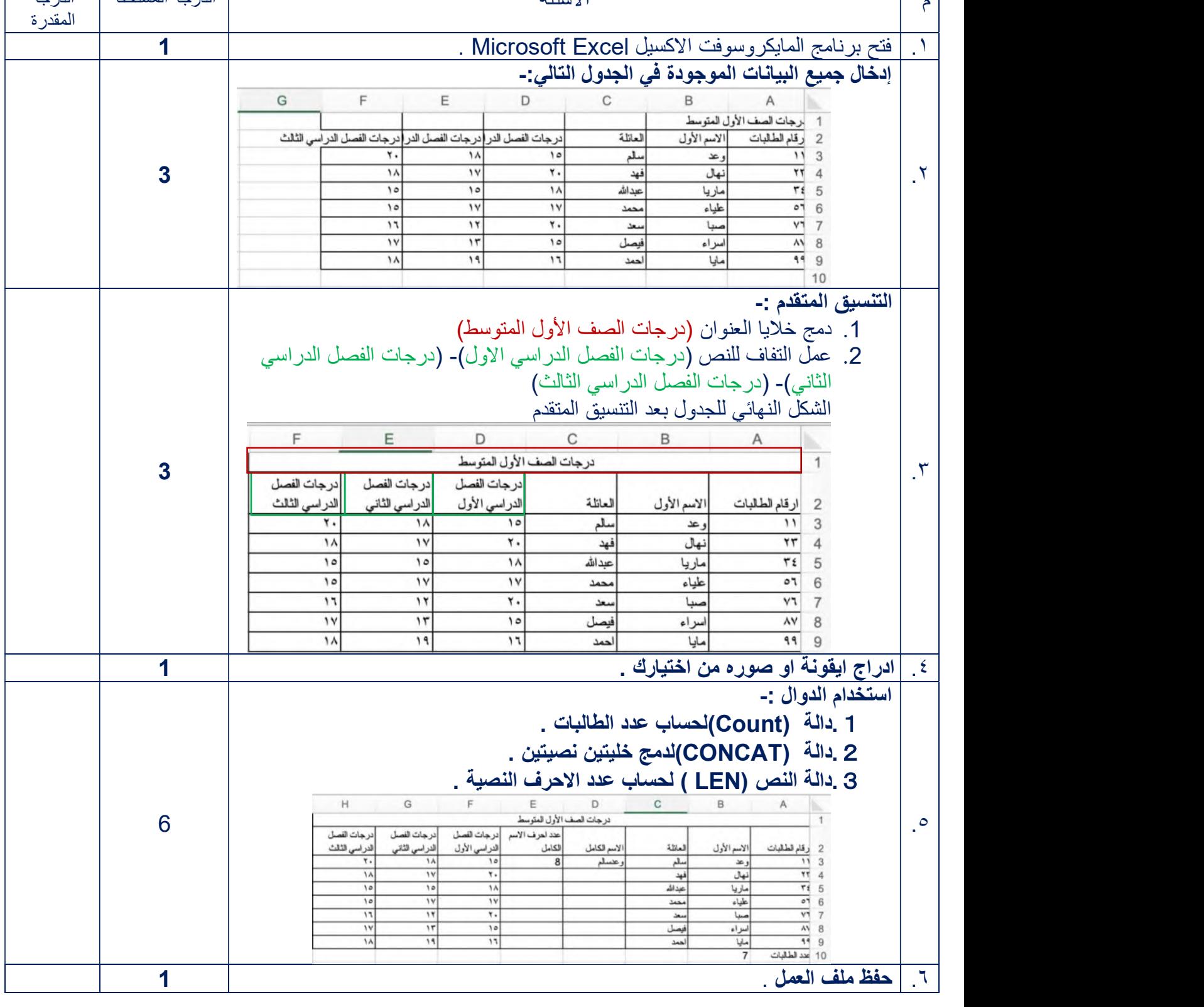

-7 باستخدام بايثون أنشئ برنامجا يقرأ درجاتك في ثلاث مواد ويحسب متوسط الدرجات : ( 5 درجات )

-8 استخدم الأوامر البرمجية الصحيحة لجعل السلحفاة ترسم مستطيلا : ( 5 درجات )

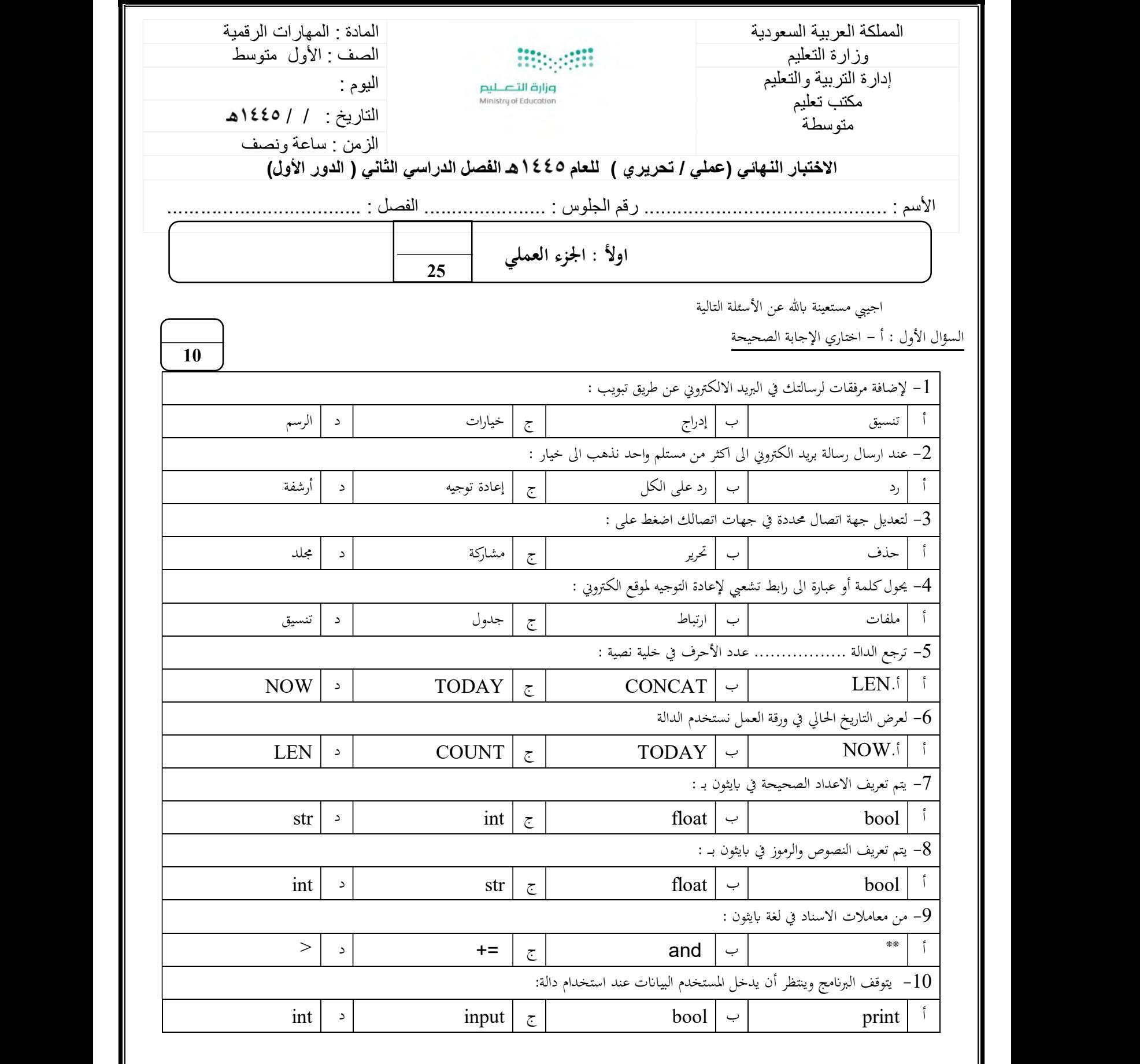

1

يتبع

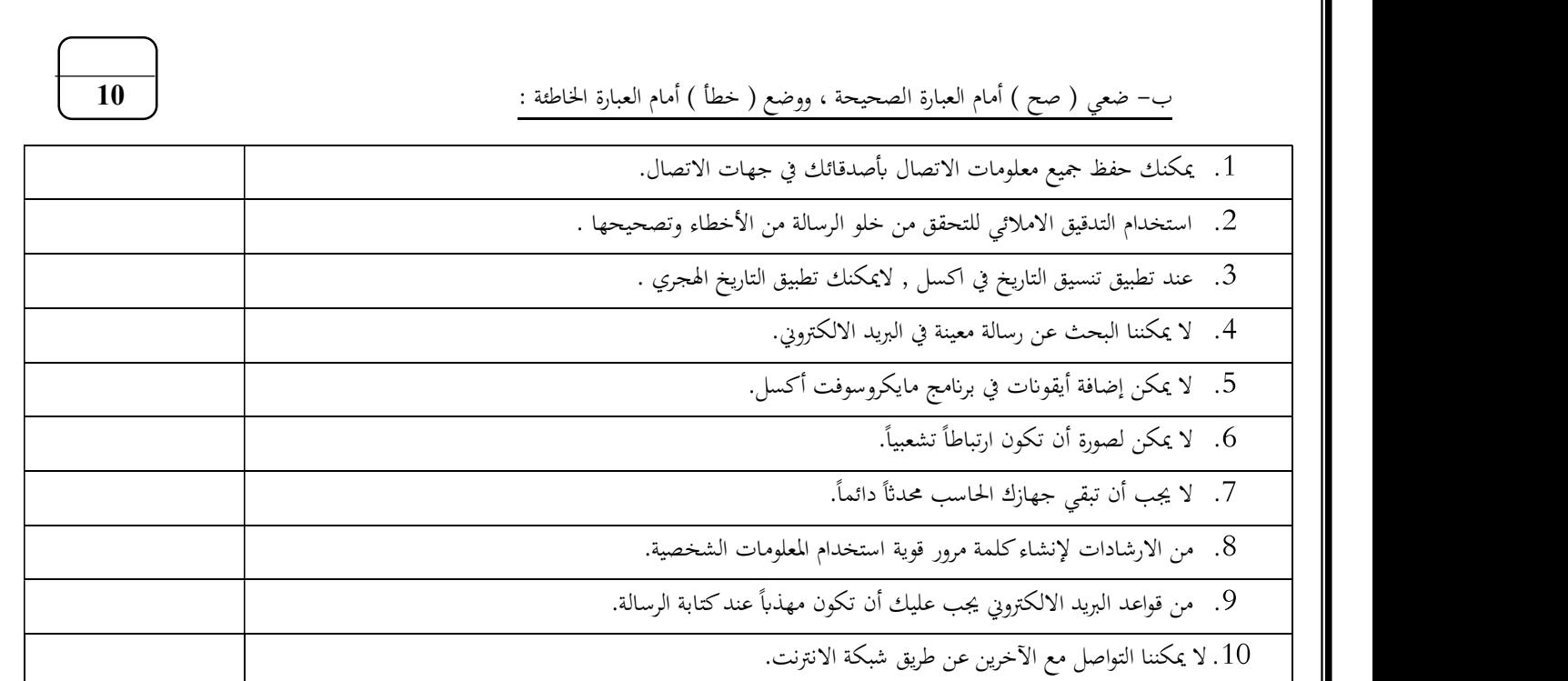

السؤال الثاني : أ – صل العامود أ بما يناسبه من العامود ب :<br>.

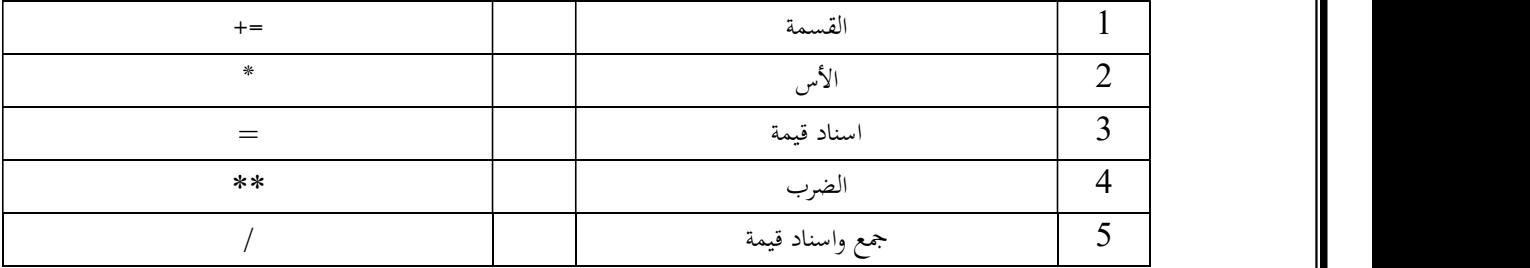

5

 $\overline{\phantom{0}5}$ 

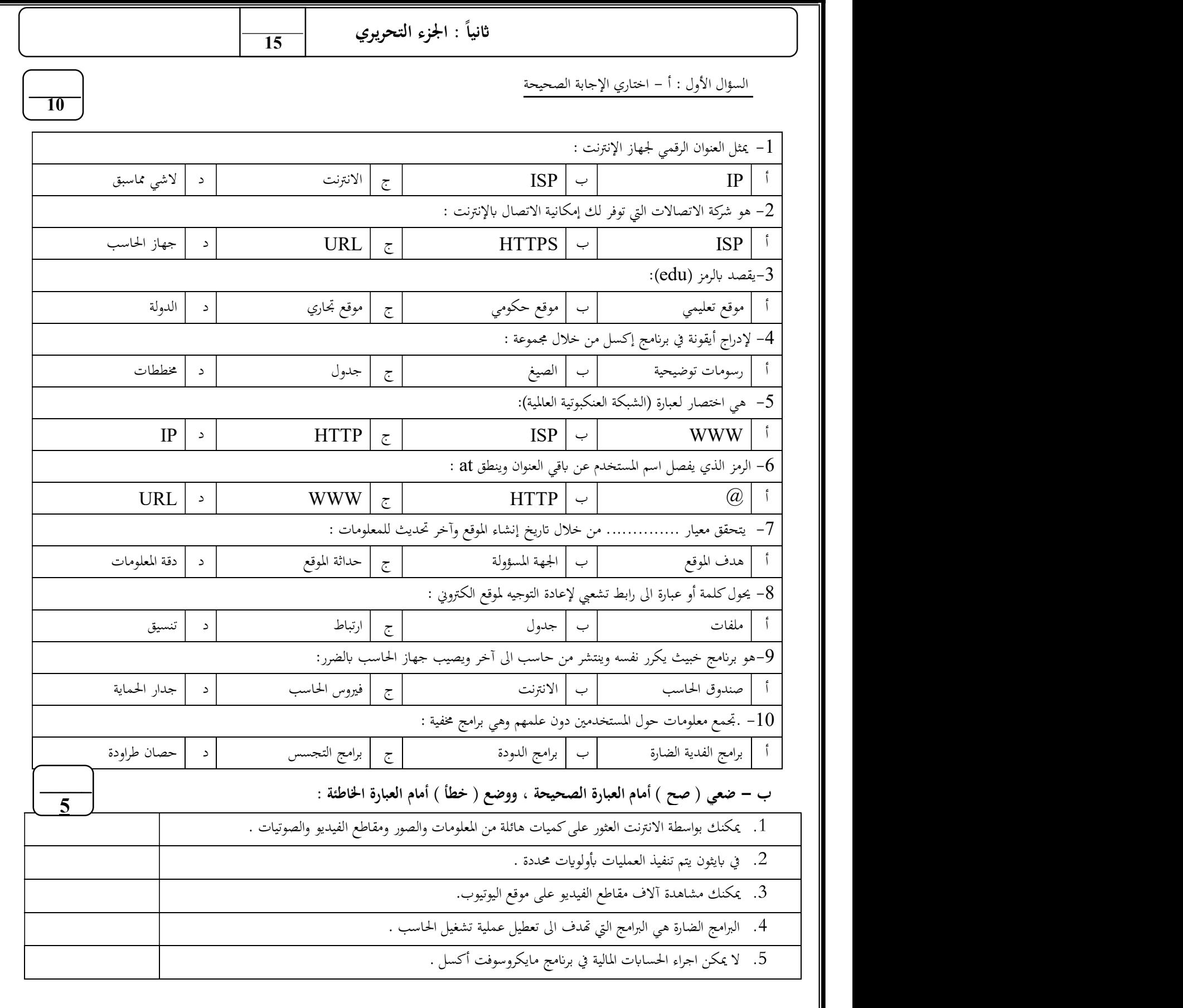

انتهت الأسئلة …. تمنياتي لكن بالتوفيق

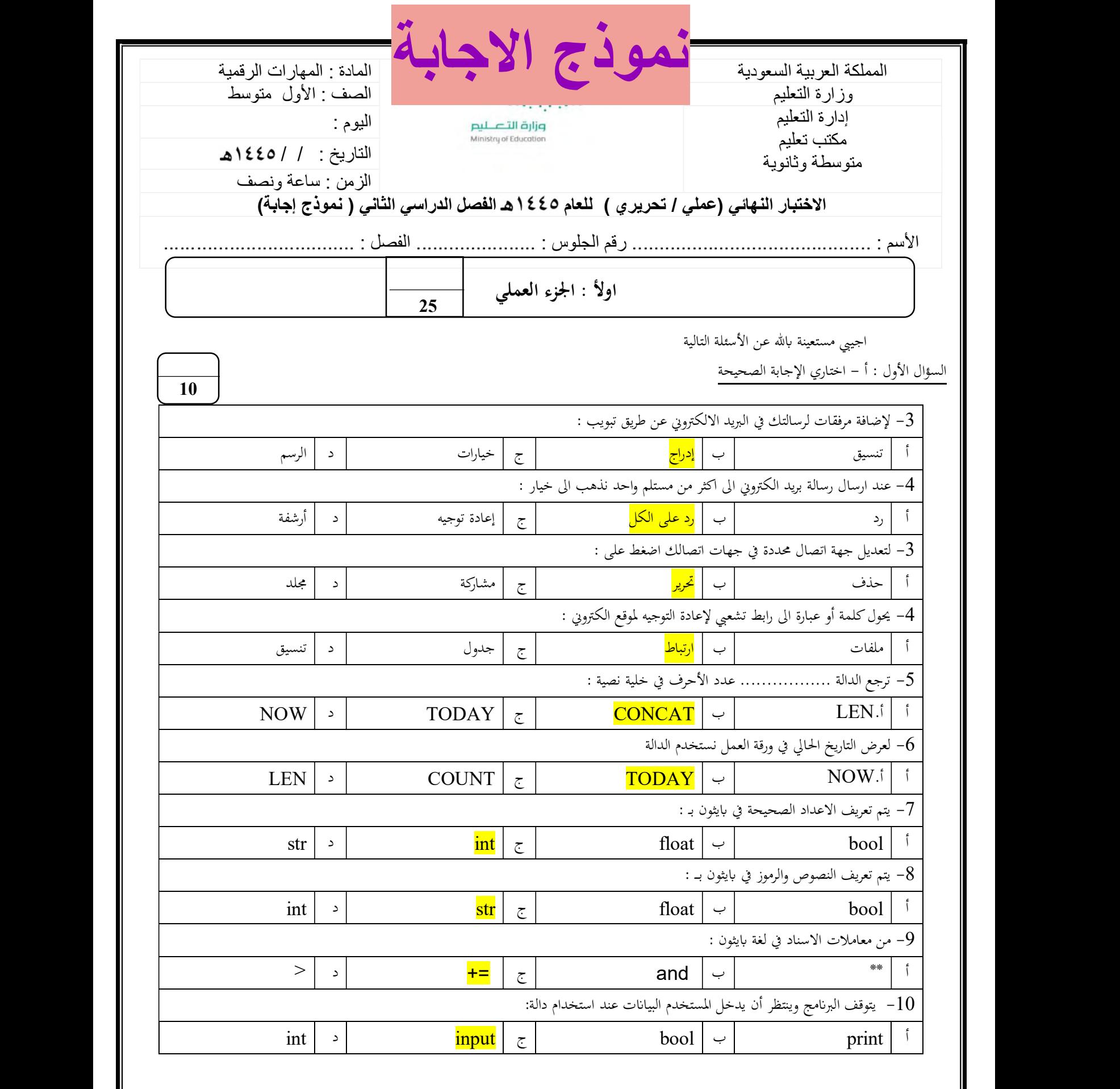

4

يتبع

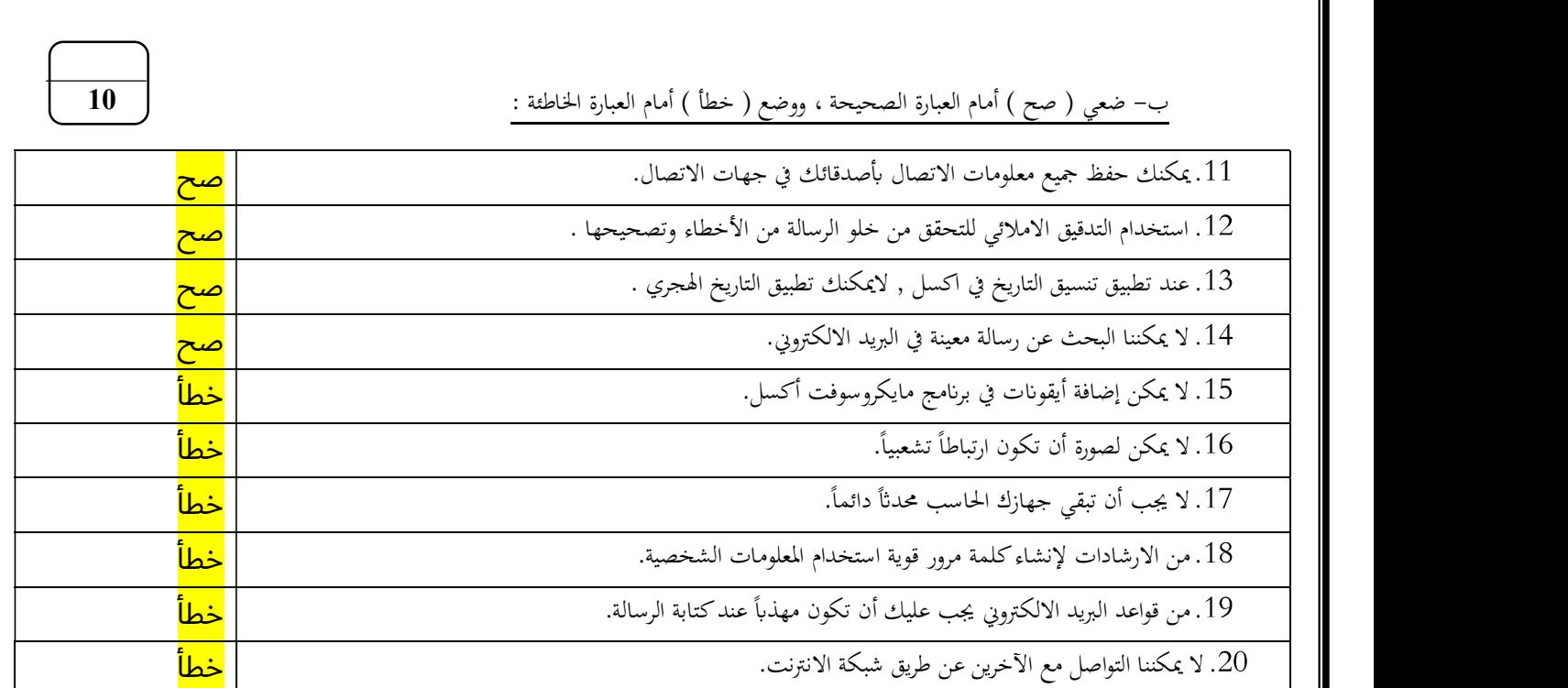

<sup>1</sup> القسمة <sup>5</sup> =+ السؤال الثاني : أ – صل العامود الأول بما يناسبه من العامود الثاني:

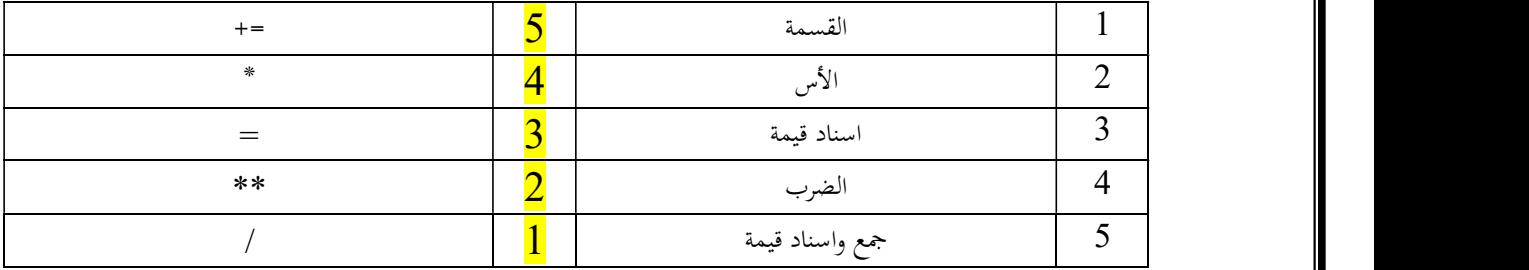

 $\overline{5}$ 

 $\overline{\phantom{0}5}$ 

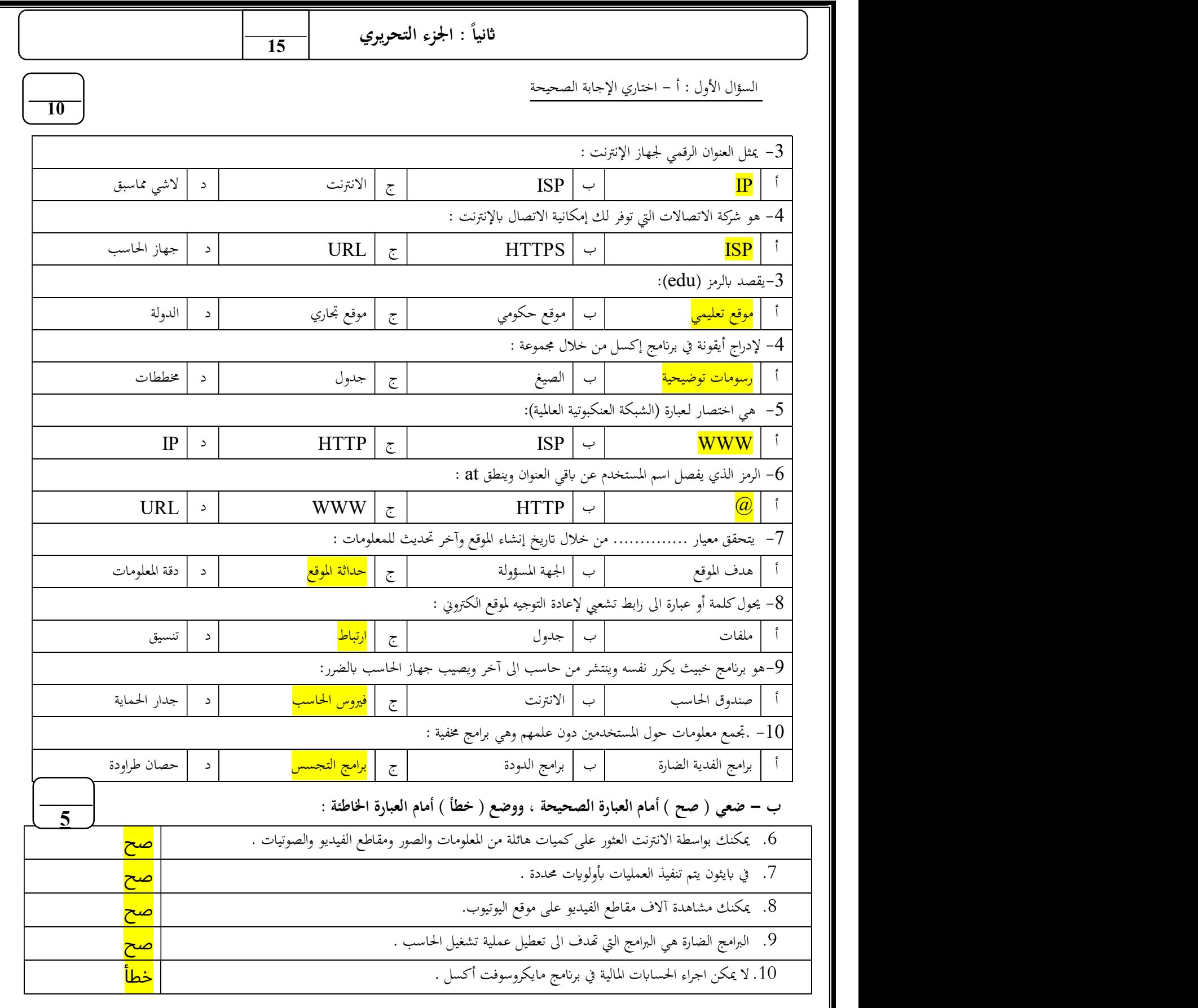